# **Currículo Lattes** instruções de preenchimento

#### **Currículo Lattes**

O Currículo Lattes é o padrão brasileiro para o registro da vida acadêmica e profissional de estudantes e pesquisadores. Ele é adotado pela maioria das instituições de fomento, universidades e institutos de pesquisa do País.

Surgiu em 1999 e seu nome é uma homenagem ao físico brasileiro Césare Mansueto Giulio Lattes.

Serve de modelo para iniciativas similares em países como Colômbia, Equador, Chile, Peru, Argentina, Portugal, Moçambique, dentre outros.

## **Currículo Lattes**

Na página inicial do Lattes ([http://lattes.cnpq.br/\)](http://lattes.cnpq.br/) estão disponíveis três opções:

- → Buscar currículo: permite pesquisar currículos já cadastrados na base;
- ➔ Atualizar currículo: atualizar currículo já cadastrado;
- ➔ Cadastrar novo currículo: criar Currículo Lattes.

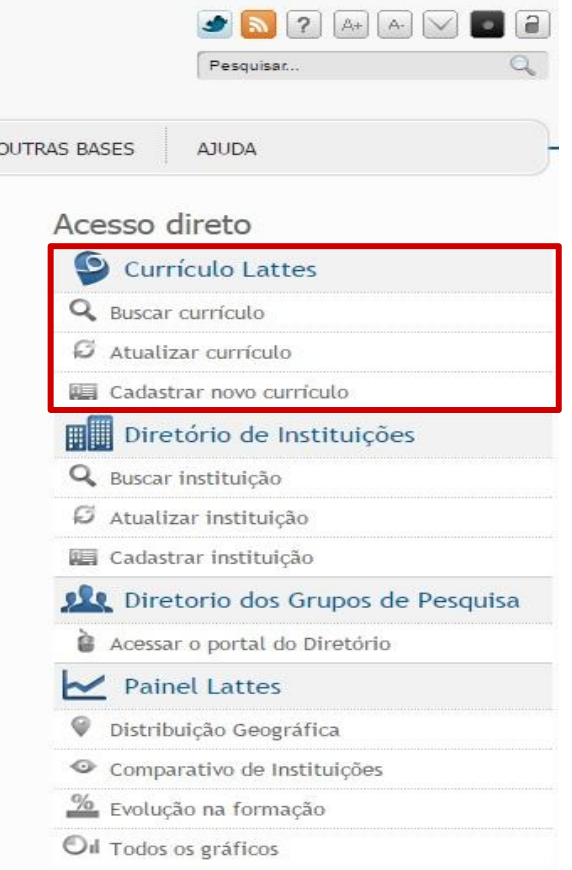

#### **Buscar por nome do pesquisador**

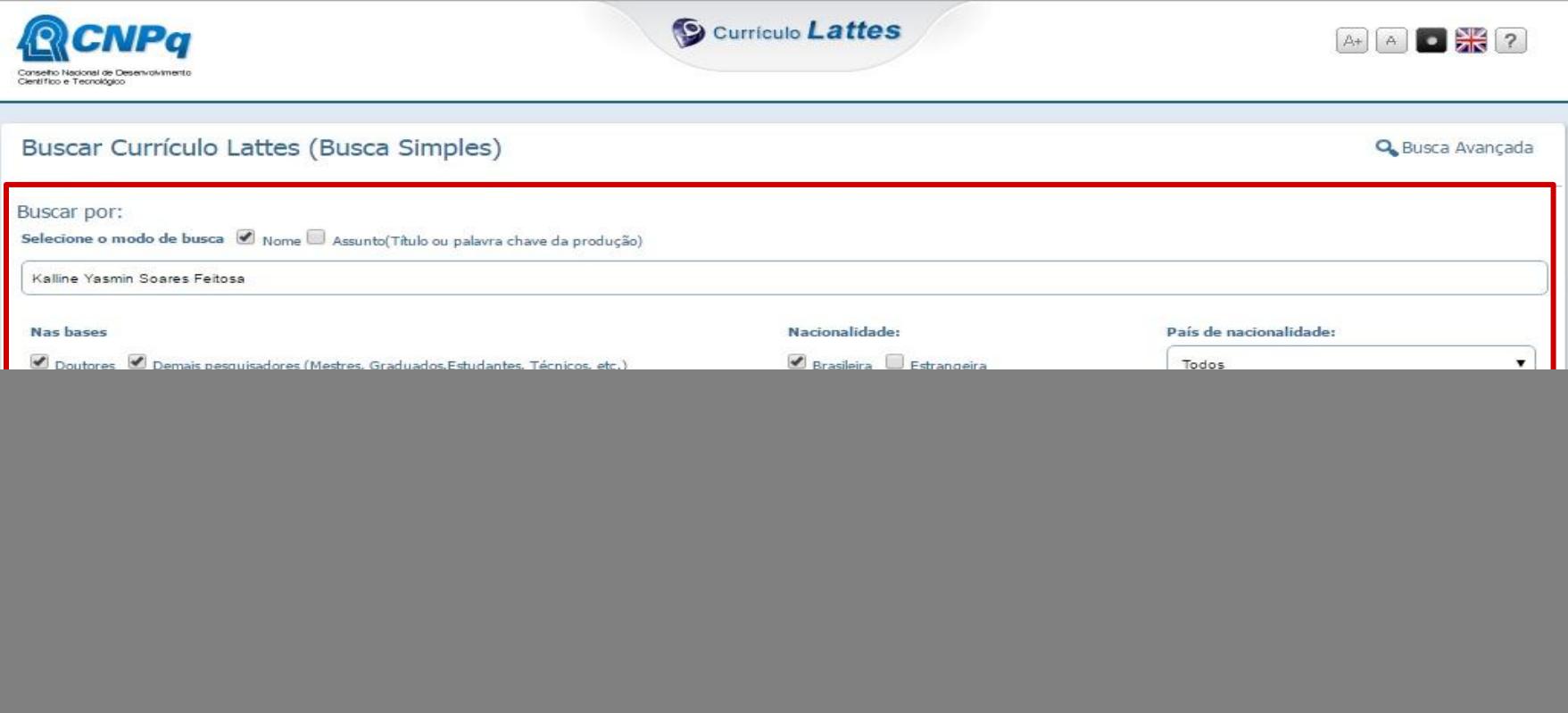

#### **Buscar por nome do pesquisador**

![](_page_4_Picture_1.jpeg)

#### **Visualizar currículo**

![](_page_5_Picture_1.jpeg)

#### **Métricas do pesquisador**

É possível consultar as métricas de pesquisa (Rede colaboração: autores com quem o pesquisador fez parceria e Indicadores de produção: dados sobre os trabalhos produzidos pelo pesquisador) do titular de um currículo.

![](_page_6_Picture_14.jpeg)

#### **Envio de E-mail**

É possível enviar e-mail para o titular do currículo através da ferramenta "Contato".

![](_page_7_Picture_2.jpeg)

#### **Envio de E-mail**

![](_page_8_Picture_35.jpeg)

- 1) Preencha os campos e clique em "Enviar"
- 2) Acesse o e-mail que você informou e clique no link de confirmação para que a mensagem seja enviada
- 3) Aparecerá uma tela confirmando o envio

#### **Busca por assunto**

![](_page_9_Picture_4.jpeg)

## **Busca por assunto**

![](_page_10_Picture_1.jpeg)

Curriculo Lattes

![](_page_10_Picture_3.jpeg)

![](_page_10_Picture_14.jpeg)

#### **Cadastrar Novo Currículo**

Acesse <http://lattes.cnpq.br/> e clique na opção "Cadastrar novo currículo" para criar seu Currículo Lattes.

![](_page_11_Picture_18.jpeg)

![](_page_12_Figure_1.jpeg)

#### Cadastrar-se no Currículo Lattes

Leia as condições do Termo de adesão e compromisso da base de dados Lattes. Termo de adesão e compromisso do sistema de currículo da Plataforma Lattes. Inclua a informação abaixo e siga os passos para completar o seu cadastro

![](_page_12_Figure_4.jpeg)

![](_page_13_Picture_11.jpeg)

#### Informação pessoal

Informe os dados exatamente como foram registrados junto à Receita Federal do Brasil

![](_page_13_Picture_12.jpeg)

![](_page_14_Picture_1.jpeg)

![](_page_14_Picture_14.jpeg)

![](_page_15_Picture_4.jpeg)

![](_page_16_Figure_1.jpeg)

![](_page_17_Figure_1.jpeg)

Após concluir o preenchimento, um resumo dos dados inseridos será apresentado para sua conferência.

Normalmente, a plataforma leva cerca de 24 horas para publicar e permitir alterações em um currículo recém-cadastrado.

Em caso de problemas, contate o CNPq através de [suporte@cnpq.br](mailto:suporte@cnpq.br)

![](_page_18_Picture_4.jpeg)

## **O que posso inserir no Currículo Lattes?**

Todas e quaisquer atividades relacionadas à sua vida acadêmica e das quais você possua documento (diploma, certificado ou declaração) que comprove a realização da mesma por você e que informe também o período no qual a atividade foi realizada.

#### **Atualizar Currículo**

![](_page_20_Picture_74.jpeg)

![](_page_20_Picture_2.jpeg)

#### an 2016 anca chamada Universal 2016

te do Conselho Nacional de Desenvolvimento Científico e o (CNPq), Hernan Chaimovich, lancou, nesta segunda-feira, ada Universal CNPq/MCTI 1/2016, durante a sanção do al de C&T, em Brasília, com a presença da Presidenta da Dilma Rousseff.

#### Acesso direto  $\bullet$ Currículo Lattes Q Buscar currículo C Atualizar currículo Cadastrar novo currículo Diretório de Instituições Q Buscar instituição  $G$  Atualizar instituição Cadastrar instituição O Diretorio dos Grupos de Pesquisa Acessar o portal do Diretório ← Painel Lattes Distribuição Geográfica ۷ Comparativo de Instituições  $\frac{\%}{\%}$  Evolução na formação

Oil Todos os gráficos

#### Acesse <http://lattes.cnpq.br/> e clique em "Atualizar currículo".

#### **Atualizar Currículo**

![](_page_21_Picture_43.jpeg)

#### **Importante!**

Caso tenha esquecido sua senha e, além disso, o seu e-mail cadastrado esteja desatualizado, envie um e-mail para [suporte-senha@cnpq.br](mailto:suporte-senha@cnpq.br) com seu nome completo, CPF, RG, data de nascimento, nome dos pais e e-mail atualizado.

![](_page_22_Picture_0.jpeg)

4

 $\Box$ 

e.

è

![](_page_22_Picture_1.jpeg)

![](_page_22_Picture_2.jpeg)

Atuação Educação e Popularização de C&T Dados gerais Formação **Projetos Producões Patentes e Registros Inovação Eventos Orientacões Bancas Citacões** Izabel Lima dos Santos 图 Endereco para acessar este CV: http://lattes.cnpq.br/1269298136158261 S <sup>(®</sup> Última atualização: 10/07/2016 聞 W Última publicação: 10/07/2016 Resumo iol Graduada em Biblioteconomia pela Universidade Federal do Ceará (2013), Atualmente, exerce o cargo de Bibliotecária na Biblioteca da Faculdade de Economia, Administração, Atuária e Contabilidade (FEAAC), da Universidade Federal do Ceará (UFC). Integra a Comissão de Educação de Usuários e a Comissão de Serviços do Sistema de Bibliotecas da UFC. Cursa Especialização em Gestão Pública, modalidade EaD, na Universidade do Sul de Santa Catarina. Áreas de Interesse: Estudos Históricos e Epistemológicos da Biblioteconomia e Ciência da Informação;  $\overline{a}$ Tecnologias da Informação e da Comunicação; Biblioteca Universitária; Mídias Sociais; Teorias da Informação. Ç m Editar Resumo E Exibir texto completo do resumo 1. Q O que você quer registrar? A Avisos

O Para que o número de citações de seus artigos e trabalhos sejam recuperados pelo Lattes, é necessário que o DOI ou o ISSN da revista com volume e página inicial do artigo estejam registrados corretamente no Curriculo. Caso o número de citações não esteja sendo apresentado corretamente, favor contatar atendimento@cnpg.br

(ii) Você foi incluído como co-autor

(ii) Nesta versão do Currículo Lattes é possível identificar os co-autores

- · Apresentação de trabalho e palestra
- · Áreas de atuação
- · Artes cênicas
- · Artes visuais
- · Artigos aceitos para publicação
- · Artigos completos publicados em periódicos

![](_page_23_Figure_0.jpeg)

- Você foi incluído como co-autor
- (ii) Nesta versão do Currículo Lattes é possível identificar os co-autores

¢

- · Artes cênicas
- · Artes visuais
- · Artigos aceitos para publicação
- · Artigos completos publicados em periódicos

#### **Menu Lateral**

Rede de colaboradores Gráficos Autores citados no currículo Identificar coautor Palavras-chave citadas no currículo Áreas citadas no currículo Instituições citadas no currículo Vincular artigo ao periódico Importação de produção Gerar página para impressão Exportar Importar

#### **Ferramentas Adicionais**

1 - Clique para enviar as alterações realizadas ao CNPq e, assim, atualizar seu currículo;

![](_page_25_Figure_2.jpeg)

- 2 Atalho para imprimir currículo;
- 3 Opções de Acessibilidade;
- 4 Acesso a página de Ajuda da plataforma;
- 5 Sair (desconectar) do currículo.

#### **Dados Gerais**

![](_page_26_Picture_33.jpeg)

#### Resumo

Lot 人民

Graduada em Biblioteconomia pela Universidade Federal do Ceará (2013), Atualmente, exerce o cargo de Bibliotecária na Biblioteca da Faculdade de Economia, Administração, Atuária e Contabilidade (FEAAC), da Universidade Federal do Ceará (UFC). Integra a Comissão de Educação de Usuários e a Comissão de Serviços do Sistema de Bibliotecas da UFC. Cursa Especialização em Gestão Pública, modalidade EaD, na Universidade do Sul de Santa Catarina. Áreas de Interesse: Estudos Históricos e Epistemológicos da Biblioteconomia e Ciência da Informação; Tecnologias da Informação e da Comunicação; Biblioteca Universitária; Mídias Sociais; Teorias da Informação.

#### **Dados Gerais**

**Identificação**: Informações pessoais. Geralmente não disponibilizadas ao público.

**Endereço**: Endereço pessoal e endereço profissional. Outras formas de contato, inclusive mídias sociais.

**Idiomas**: Indicar idiomas dos quais tem conhecimento. É possível indicar níveis diferentes de conhecimento para escrita, leitura, compreensão e fala de um mesmo idioma.

#### **Dados Gerais**

**Prêmios e títulos**: Recebidos pelo titular do currículo

Prêmio: Distinção recebida como encorajamento por trabalhos ou méritos Título: Atribuição dada a alguém em função de sua qualificação

**Texto inicial do Currículo Lattes**: Pode ser customizado pelo autor. Inclua um pouco de sua formação, atuação e interesses de pesquisa.

**Outras informações relevantes**: Cadastre nesse local informações relativas a sua formação e atuação e que não são contempladas nos outros módulos.

![](_page_29_Picture_0.jpeg)

![](_page_29_Picture_19.jpeg)

Graduada em Biblioteconomia pela Universidade Federal do Ceará (2013). Atualmente, exerce o cargo de Bibliotecária na Biblioteca da Faculdade de Economia, Administração, Atuária e Contabilidade (FEAAC), da Universidade Federal do Ceará (UFC). Integra a Comissão de Educação de Usuários e a Comissão de Serviços do Sistema de Bibliotecas da UFC. Cursa Especialização em Gestão Pública, modalidade EaD, na Universidade do Sul de Santa Catarina. Áreas de Interesse: Estudos Históricos e Epistemológicos da Biblioteconomia e Ciência da Informação; Tecnologias da Informação e da Comunicação; Biblioteca Universitária; Mídias Sociais; Teorias da Informação.

**E** 

 $f_{\mathbf{Q}}$ 

![](_page_30_Picture_0.jpeg)

**Formação acadêmica ou titulação**: Insira suas formações acadêmicas formais (graduação, especialização, mestrado e/ou doutorado) em andamento, concluídas ou abandonadas.

**Pós-doutorado ou livre docência**: Opção específica para inserção desses dois tipos de formação.

**Formação complementar**: Inserir curso, programa de aperfeiçoamento, atividade de extensão que não seja curso acadêmico formal.

Exemplos: Oficinas, Cursos de idiomas, Treinamentos e etc.

## **Atuação**

![](_page_31_Picture_1.jpeg)

Conselho Nacional de Desenvolvimento Gentifico e Tecnológico

**ROC** 

 $\sqrt{6}$ 

![](_page_31_Picture_3.jpeg)

![](_page_31_Picture_4.jpeg)

![](_page_31_Picture_31.jpeg)

Graduada em Biblioteconomia pela Universidade Federal do Ceará (2013). Atualmente, exerce o cargo de Bibliotecária na Biblioteca da Faculdade de Economia, Administração, Atuária e Contabilidade (FEAAC), da Universidade Federal do Ceará (UFC). Integra a Comissão de Educação de Usuários e a Comissão de Serviços do Sistema de Bibliotecas da UFC. Cursa Especialização em Gestão Pública, modalidade EaD, na Universidade do Sul de Santa Catarina. Áreas de Interesse: Estudos Históricos e Epistemológicos da Biblioteconomia e Ciência da Informação; Tecnologias da Informação e da Comunicação; Biblioteca Universitária; Mídias Sociais; Teorias da Informação.

![](_page_32_Picture_0.jpeg)

**Atuação profissional**: Experiências profissionais com ou sem vínculo empregatício.

- ➔ Com vínculo empregatício: Servidor público ou Celetista
- ➔ Sem vínculo empregatício: Professor visitante, Bolsista, Outro (Estágio Obrigatório, Ações de voluntariado e etc.)

**Linhas de pesquisa**: Cadastrar linha de pesquisa relacionada a atividade profissional. Possível cadastrar linhas ativas ou inativas.

![](_page_33_Picture_0.jpeg)

**Membro de corpo editorial / Membro de comitê de assessoramento / Revisor de periódico / Revisor de agência de fomento**: Inserir atuação, em andamento ou concluída, nessas atividades.

**Áreas de atuação**: Indicar os principais (até 6) campos científicos de conhecimento relacionados à atividade profissional.

#### **Projetos**

![](_page_34_Picture_19.jpeg)

**Poly** 

 $\sqrt{Q}$ 

Graduada em Biblioteconomia pela Universidade Federal do Ceará (2013). Atualmente, exerce o cargo de Bibliotecária na Biblioteca da Faculdade de Economia, Administração, Atuária e Contabilidade (FEAAC), da Universidade Federal do Ceará (UFC). Integra a Comissão de Educação de Usuários e a Comissão de Serviços do Sistema de Bibliotecas da UFC. Cursa Especialização em Gestão Pública, modalidade EaD, na Universidade do Sul de Santa Catarina. Áreas de Interesse: Estudos Históricos e Epistemológicos da Biblioteconomia e Ciência da Informação; Tecnologias da Informação e da Comunicação; Biblioteca Universitária; Mídias Sociais; Teorias da Informação.

![](_page_35_Picture_0.jpeg)

**Projetos de pesquisa / Projeto de desenvolvimento tecnológico / Projeto de extensão / Outros tipos de projeto**: Inserir e editar projetos concluídos ou em andamento.

Projetos vinculados a instituições ou empresas precisam ser certificados pelas mesmas.

## **Produções**

![](_page_36_Picture_4.jpeg)

### **Produção Bibliográfica**

**Artigos completos publicados em periódicos**: Inserir somente artigos já publicados. Tenha em mãos os dados da publicação, incluindo números identificadores e, caso seja online, links para acesso. Inclua os co-autores.

**Artigos aceitos para publicação**: Inserir artigos ainda não publicados, mas cuja carta de aceite já foi recebida. Não inserir artigos aceitos em eventos. Inclua os co-autores e data prevista de publicação. Quando o artigo for publicado transfira os dados para a categoria anterior.

**Livros e capítulos**: Inserir somente os já publicados. Tenha em mãos os dados da publicação, incluindo números identificadores e, caso seja online, links para acesso. Inclua os co-autores.

### **Produção Bibliográfica**

**Texto em jornal ou revista (magazine)**: Publicações em veículos jornalísticos ou similares. Tenha em mãos os dados da publicação.

**Trabalhos publicados em anais de eventos**: Trabalhos (completos, resumos ou resumos expandidos) publicados em anais. Tenha em mãos informações sobre o evento e sobre a publicação.

**Apresentação de trabalho e palestra**: Trabalhos (Comunicação, Conferência, Palestra, Congresso, Seminário, Simpósio, Outra) apresentados em eventos. Não devem ser inseridos trabalhos que foram aprovados, mas não foram apresentados. Tenha em mãos as informações sobre o trabalho e sobre o evento. Vale a pena lançar primeiro sua participação no evento.

### **Produção Bibliográfica**

**Partitura musical**: Inserir partituras de Canto, Coral, Orquestral ou Outra.

**Tradução:** Tradução de Livro, Artigo ou Outra. Tenha em mãos os dados da publicação traduzida e da publicação original.

**Prefácio, posfácio:** Inserir autoria de Prefácio, Posfácio, Apresentação ou Introdução de obras. Tenha em mãos os dados da publicação.

**Outra produção bibliográfica:** Inserir produções (Ensaios, Entrevistas e etc.) não contempladas em outros campos.

### **Produção Técnica**

Concentra toda produção técnica, normalmente realizada no âmbito profissional, do proprietário do currículo.

- ➔ Assessoria e consultoria
- $\rightarrow$  Extensão tecnológica
- ➔ Programa de computador sem registro
- ➔ Produtos (Piloto, Projeto, Protótipo ou Outro)
- ➔ Processos ou técnicas
- $\rightarrow$  Trabalhos técnicos
- $\rightarrow$  Cartas, mapas ou similares
- ➔ Curso de curta duração ministrado
- ➔ Desenvolvimento de material didático ou instrucional

## **Produção Técnica**

- ➔ Editoração
- ➔ Manutenção de obra artística
- ➔ Maquete
- ➔ Entrevistas, mesas-redondas, programas e comentários na ➔ Outra produção técnicamídia (Inserir ações relacionadas a seu campo de atuação ou pesquisa)
- ➔ Relatório de pesquisa
- → Redes sociais, websites e blogs (Não inserir redes sociais pessoais)
- 

### **Outra Produção Artística / Cultural**

Concentra toda atividade relacionada a área cultural.

- $\rightarrow$  Artes cênicas
- $\rightarrow$  Música
- $\rightarrow$  Artes visuais
- ➔ Outra produção artística / cultural

#### **Patentes e Registros**

![](_page_43_Picture_13.jpeg)

Graduada em Biblioteconomia pela Universidade Federal do Ceará (2013). Atualmente, exerce o cargo de Bibliotecária na Biblioteca da Faculdade de Economia, Administração, Atuária e Contabilidade (FEAAC), da Universidade Federal do Ceará (UFC). Integra a Comissão de Educação de Usuários e a Comissão de Serviços do Sistema de Bibliotecas da UFC. Cursa Especialização em Gestão Pública, modalidade EaD, na Universidade do Sul de Santa Catarina. Áreas de Interesse: Estudos Históricos e Epistemológicos da Biblioteconomia e Ciência da Informação; Tecnologias da Informação e da Comunicação; Biblioteca Universitária; Mídias Sociais; Teorias da Informação.

#### **Patentes e Registros**

Insira nesse módulo dados sobre as patentes e registros de sua autoria. É necessário informar em qual instituição o registro foi feito e qual o número da patente.

No caso das patentes depositadas no Instituto Nacional da Propriedade Industrial (INPI), ao informar o número de registro os dados serão recuperados de forma automática a partir da plataforma do INPI.

## **Inovação**

![](_page_45_Picture_1.jpeg)

![](_page_46_Picture_0.jpeg)

Insira nesse módulo dados sobre o desenvolvimento de atividades de inovação, especialmente do campo tecnológico, que são também protegidas pelas patentes. No entanto aqui temos campos para o preenchimento de outras informações, referentes em geral ao processo de desenvolvimento dessas novas tecnologias, como projetos de pesquisa e etc.

#### **Educação e Popularização de C&T**

![](_page_47_Picture_1.jpeg)

**S** Currículo Lattes

![](_page_47_Picture_3.jpeg)

![](_page_47_Picture_14.jpeg)

### **Educação e Popularização de C&T**

Insira nesse módulo as produções que foram realizadas visando especificamente a divulgação científica.

**Importante**: Os itens inseridos nesse módulo não podem ser inseridos novamente em outros módulos.

**IMPORTANTE!**

#### **Eventos**

![](_page_49_Picture_13.jpeg)

Graduada em Biblioteconomia pela Universidade Federal do Ceará (2013). Atualmente, exerce o cargo de Bibliotecária na Biblioteca da Faculdade de Economia, Administração, Atuária e Contabilidade (FEAAC), da Universidade Federal do Ceará (UFC). Integra a Comissão de Educação de Usuários e a Comissão de Serviços do Sistema de Bibliotecas da UFC. Cursa Especialização em Gestão Pública, modalidade EaD, na Universidade do Sul de Santa Catarina. Áreas de Interesse: Estudos Históricos e Epistemológicos da Biblioteconomia e Ciência da Informação; Tecnologias da Informação e da Comunicação; Biblioteca Universitária; Mídias Sociais; Teorias da Informação.

#### **Eventos**

**Participação**: existem três tipos de participação

- ➔ Convidado: Foi convidado pela organização do evento para palestrar, coordenar e/ou moderar atividades;
- ➔ Participante: Apresenta trabalhos (comunicação oral ou pôster) no evento;
- ➔ Ouvinte: Assistiu as atividades do evento.

#### **Organização**

## **Orientações**

![](_page_51_Picture_5.jpeg)

![](_page_52_Picture_0.jpeg)

Podem ser cadastradas orientações concluídas ou em andamento de Teses, Dissertações, Monografias de especialização, TCC de graduação, Iniciação científica, Supervisão de pós-doutorado ou Orientações de outra natureza.

**Importante**: Transfira os itens da categoria "em andamento" após a conclusão dos mesmos.

![](_page_53_Picture_0.jpeg)

![](_page_53_Figure_1.jpeg)

![](_page_54_Picture_0.jpeg)

**Participação em bancas de trabalhos de conclusão**: Registrar participação em bancas de Doutorado, Mestrado, Qualificação, Especialização ou Graduação mesmo que o estudante avaliado não tenha sido aprovado.

**Participação em bancas de comissões julgadoras**: Registrar participação em bancas para Professor titular, Concurso público, Livre-docência, Avaliação de curso ou Outro.

**Importante**: Não há nenhuma regra sobre a ordem de preenchimento dos participantes de uma banca.

![](_page_55_Picture_0.jpeg)

![](_page_55_Figure_1.jpeg)

![](_page_56_Picture_0.jpeg)

Esse módulo permite o cadastro manual dos índices de citação do proprietário do currículo em três bases padrão (ISI - Web of Science, Scielo e Scopus), além de permitir o cadastro de uma quarta base de escolha do autor.

**ISI - Web of Science**: Necessário possuir ResearchID para recuperação dos dados.

**Scielo** e **Scopus**: Inserir total de citações e trabalhos, data da busca e nome usado no levantamento dos dados.

#### **Dicas de Preenchimento**

#### **Integração do ORCID com o Lattes**

Em agosto de 2016 ORCID e Lattes lançaram recurso de integração permitindo assim que o pesquisador insira seu número ORCID no currículo.

1) Acesse seu Lattes

- 2) Clique em Dados gerais  $\rightarrow$  Identificação
- 3) Selecione o campo Outras bases bibliográficas  $\rightarrow$  Inserir nova
- 4) Digite apenas os números (0000-0001-9399-673X) do seu ORCID
- 5) Clique em Validar ID  $\rightarrow$  Confirmar

#### **Integração do ORCID com o Lattes**

![](_page_59_Picture_30.jpeg)

#### **Importante!**

A integração do ORCID com o Lattes não garante o preenchimento automático do currículo, tampouco das informações sobre publicações do ORCID a partir do Lattes. Esse recurso apenas garante a identificação do autor e sua vinculação com as informações registradas no ORCID.

#### **Inserindo trabalhos usando o DOI**

![](_page_60_Figure_1.jpeg)

#### **Inserindo trabalhos usando o DOI**

![](_page_61_Picture_17.jpeg)

**Z** Salvar

#### **Referências**

GALOÁ. **O que é e como colocar um DOI no Lattes?**. Disponível em: <https://galoa.com.br/deposito-doi-crossref/como-incluir-um-doi-no-lattes>. Acesso em: 22 ago. 2016.

LUVIZOTTO, Caroline Kraus. **Manual de utilização e preenchimento [do] Currículo Lattes**. 2011. Disponível em: [<http://pt.slideshare.net/profvalente/manual-depreenchimentodocurrc3adculolattes](http://pt.slideshare.net/profvalente/manual-depreenchimentodocurrc3adculolattes)> Acesso em: 18 ago 2016.

MINISTÉRIO DA CIÊNCIA, TECNOLOGIA E INOVAÇÃO. Conselho Nacional de Desenvolvimento Científico e Tecnológico. **Esqueceu sua senha?** [2016]. Disponível em: <<http://cnpq.br/esqueceu-sua-senha>> Acesso em: 12 ago 2016.

MINISTÉRIO DA CIÊNCIA, TECNOLOGIA E INOVAÇÃO. Conselho Nacional de Desenvolvimento Científico e Tecnológico. Arquivos de ajuda da Plataforma Lattes. 2010. Disponível em: <[http://ajuda.cnpq.br/index.php/P%C3%A1gina\\_principal](http://ajuda.cnpq.br/index.php/P%C3%A1gina_principal)> Acesso em: 23 ago 2016.

PÓS-GRADUANDO. **Dúvidas sobre o preenchimento do Currículo Lattes**. 2011. Disponível em: <[http://posgraduando.com/duvidas-sobre-o-preenchimento-do-curriculo-lattes/>](http://posgraduando.com/duvidas-sobre-o-preenchimento-do-curriculo-lattes/) Acesso em: 22 ago. 2016.

#### **Como citar esta apresentação**

Nas citações: Santos (2017)

(SANTOS, 2017)

● Na lista de referências:

SANTOS, Izabel Lima dos. **Currículo Lattes:** instruções de preenchimento. Fortaleza, 2017. 65 slides.

**Importante!** O trabalho Currículo Lattes: instruções de preenchimento, de Izabel Lima dos Santos, está licenciado sob uma Licença Creative Commons - Atribuição - Não Comercial - Compartilha Igual 4.0 Internacional.

#### **Currículo Lattes:** instruções de preenchimento

#### **Elaborado por Izabel Lima**

(CRB-3/1339) Bibliotecária de Referência na BFEAAC/UFC Integrante da Comissão de Serviços do Sistema de Bibliotecas da UFC

#### **Contatos**

Fone: (85) 3366 7819 izabel.lima@ufc.br / cssbufc@ufc.com